# Komputerowe techniki pomiarowe [LAB]

Wojciech Olszewski

Zajęcia 03

### Tablice i klastry

• W LabVIEW dostępne są dwa rodzaje grupowania danych:

- tablice (ang. array) służy do grupowania danych tego samego typu
- klastry (ang. cluster) służy do przechowywania danych różnego typu
- Paleta Controls Classic/Modern –Array, Matrix, …
- Paleta Functions Programming –Array lub Cluster

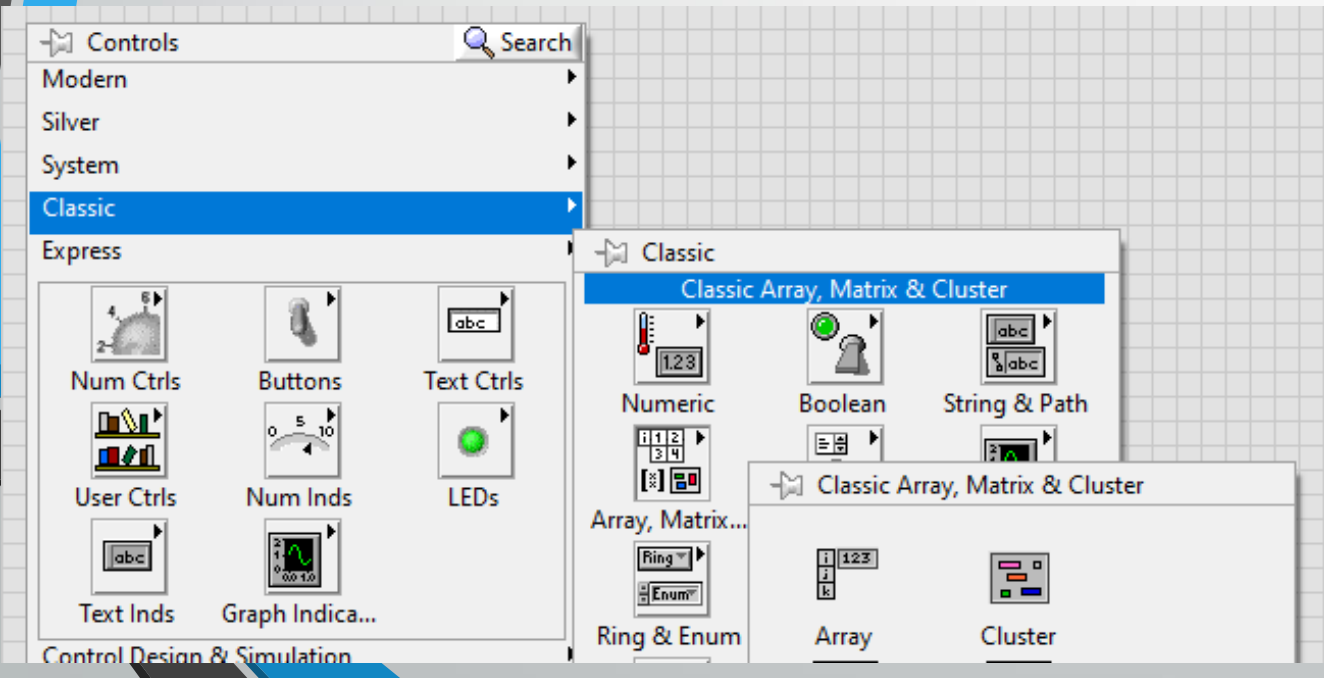

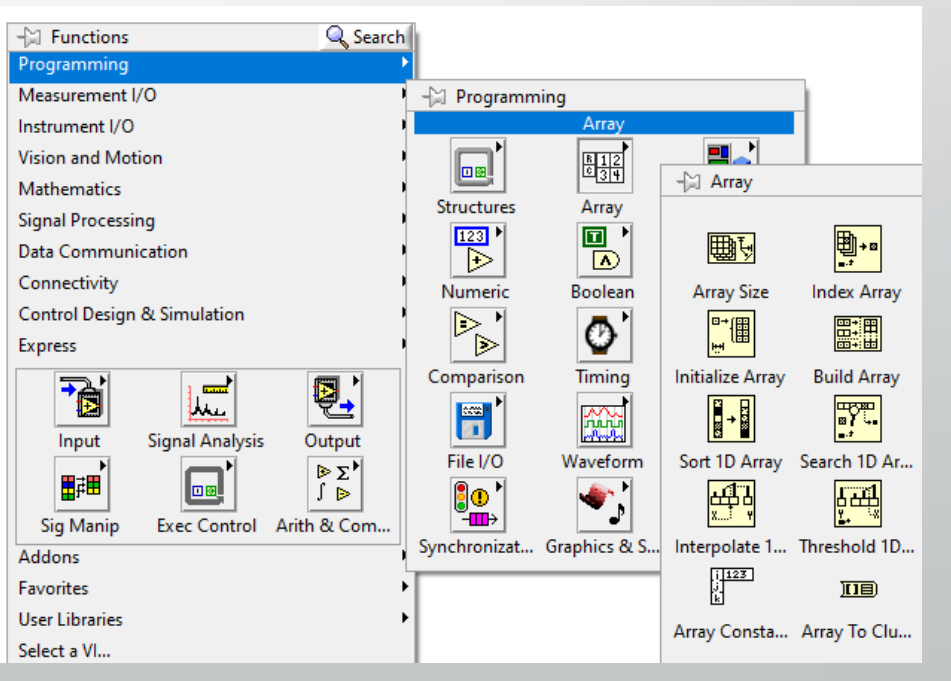

- Tablica może przechować maksymalnie <sup>2</sup> <sup>31</sup> elementów w każdym wymiarze
- Elementy tabeli indeksowane są kolejnymi liczbami naturalnymi (0, 1, 2, …, n-1)
- Tworzenie tablicy:

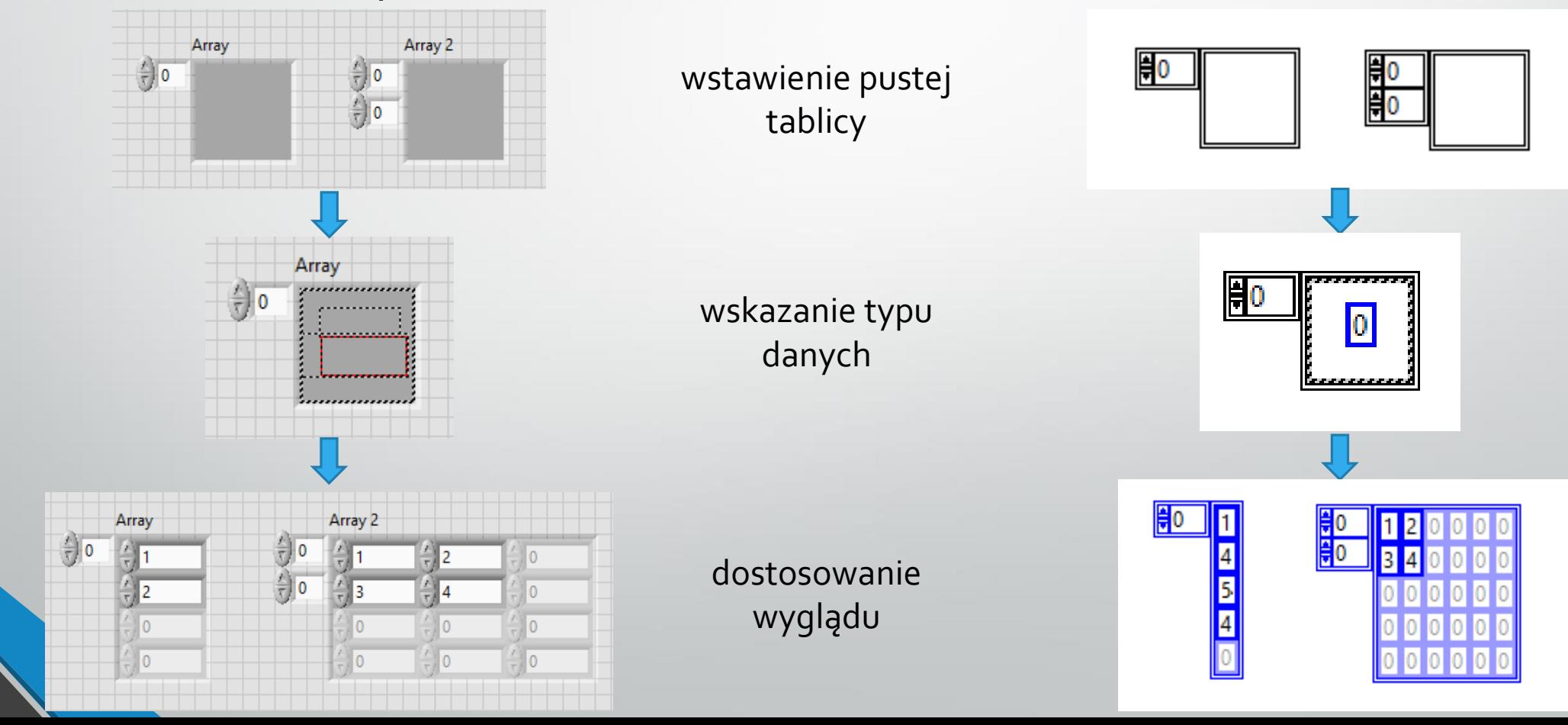

- Tablica może być utworzona przy wykorzystaniu pętli *For* oraz *While* dzięki funkcji indeksowania
	- w tunelu wyjściowym, przy każdym wykonaniu pętli, dodawana jest do tablicy pojedyncza komórka
	- w pętli *For* indeksowanie domyślnie jest właczone
	- <sup>w</sup> pętli *While* indeksowanie domyślnie jest wyłączone

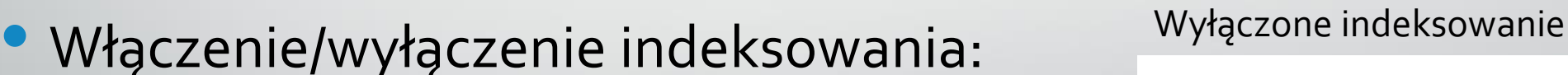

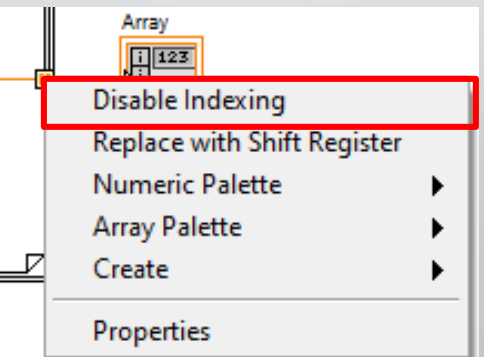

Włączone indeksowanie

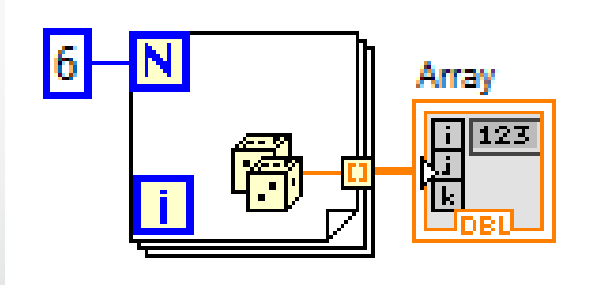

tablica

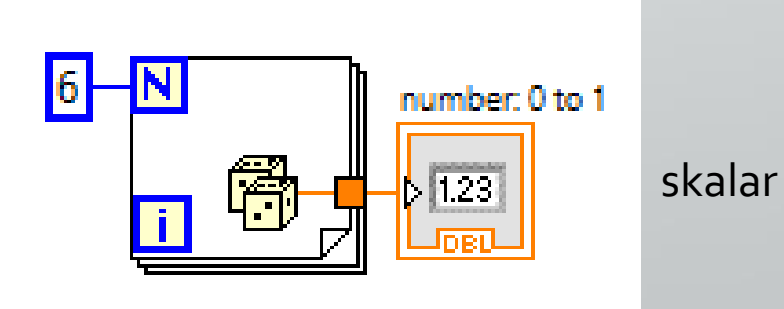

• Wykonaj wirtualny instrument tworzący tablicy *<sup>n</sup>* <sup>x</sup>*<sup>m</sup>* z losowymi liczbami z przedziału 0 - 10. Użytkownik powinien mieć możliwość zdefiniowania ilości wierszy i kolumn tablicy.

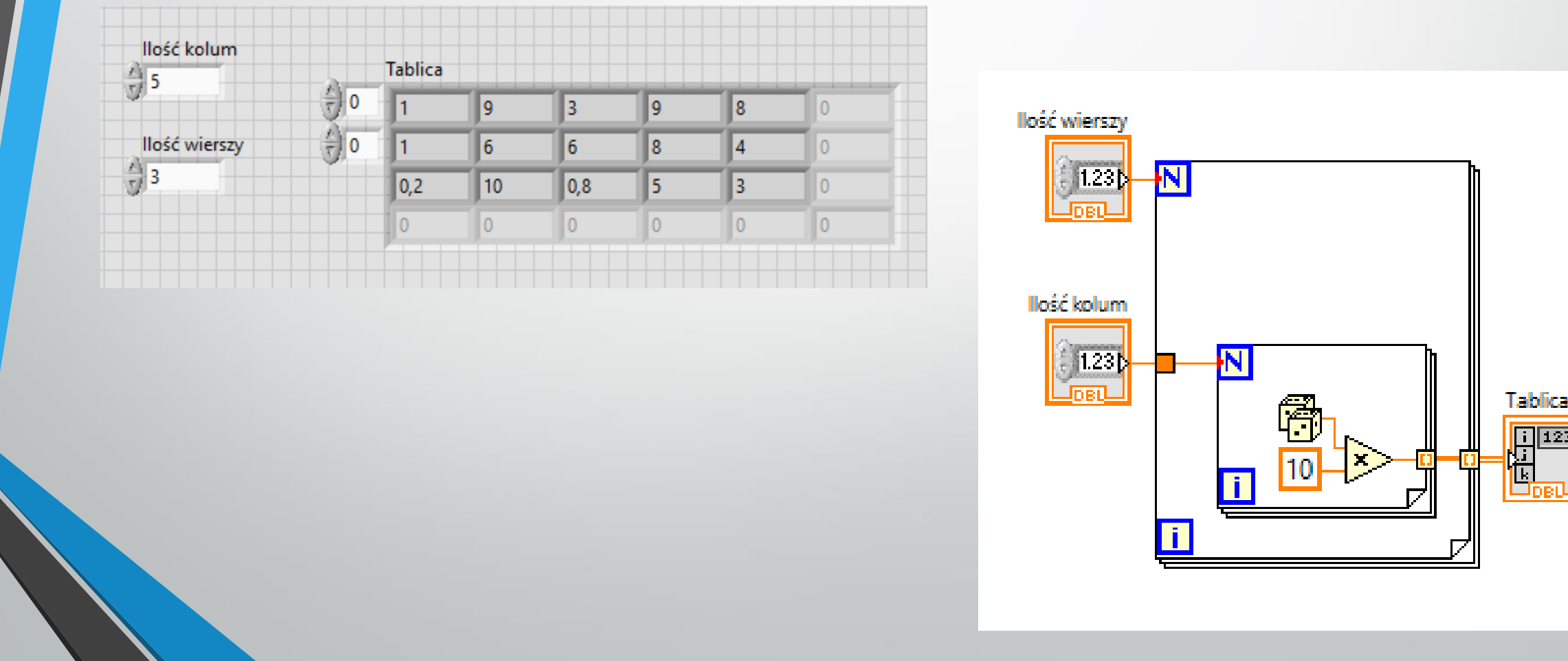

• Tablica może również być podana na tunel wejściowy:

- przy włączonym indeksowaniu instrukcje w pętli będą wykonane na każdym elemencie tablicy
- przy wyłączonym indeksowaniu do wnętrza pętli przekazywana jest cała tablica

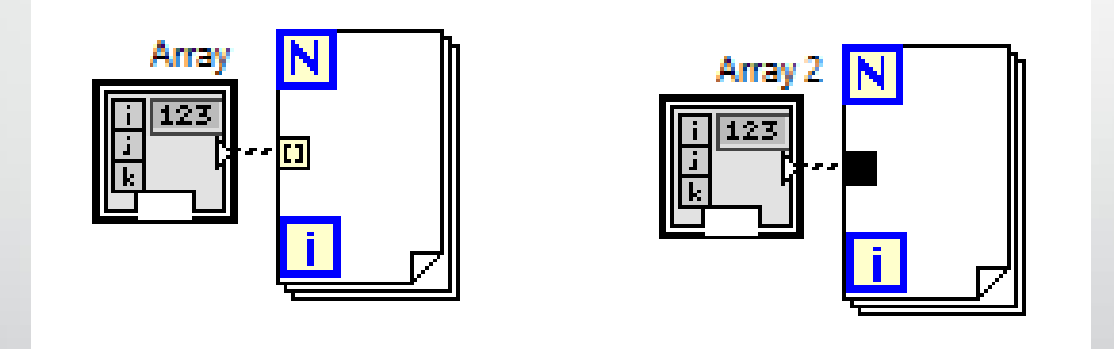

• Operacje na tablicach wykonuje się przy wykorzystaniu funkcji z grupy *Array* palety *Functions - Programming*

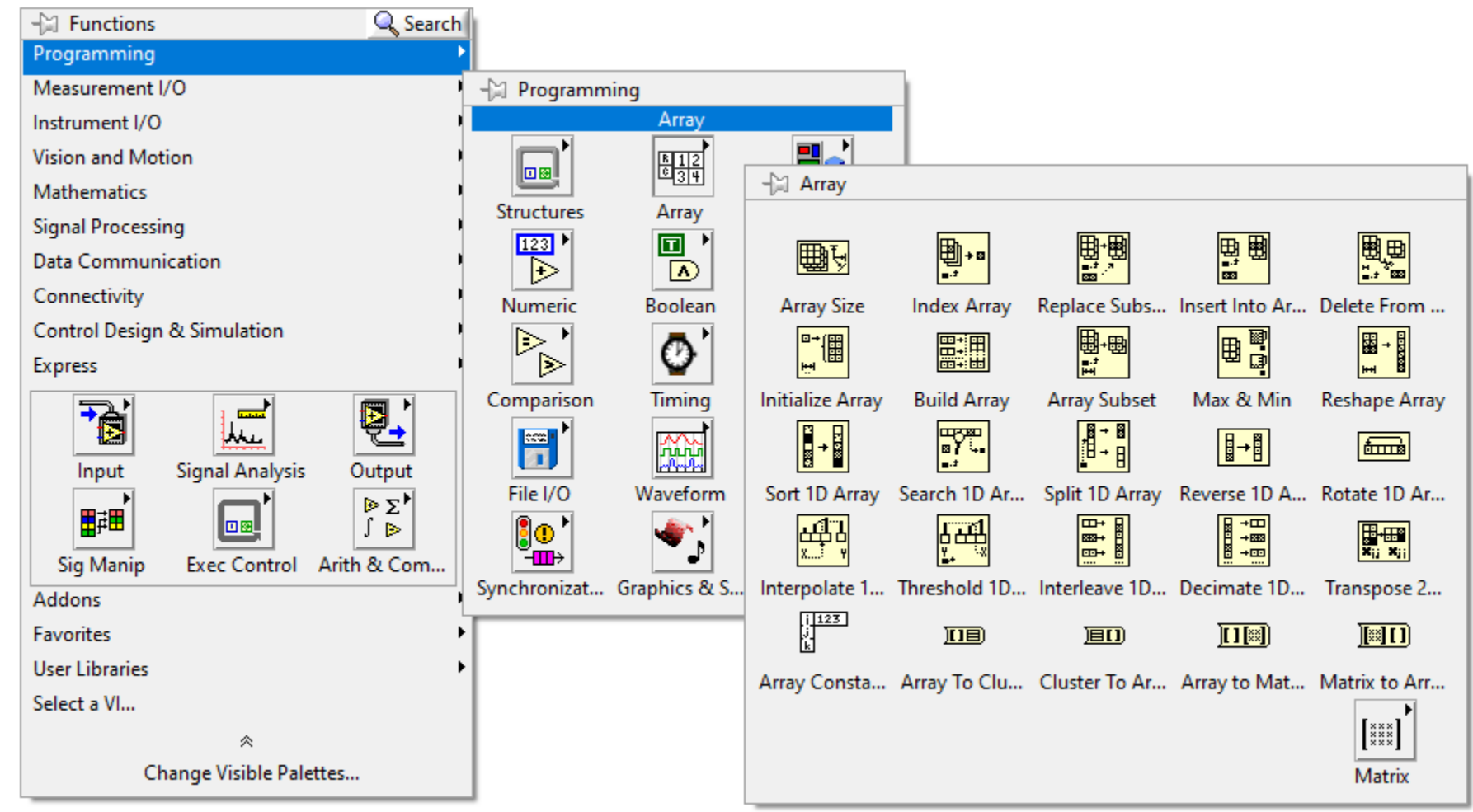

#### • Rozmiar tablicy:

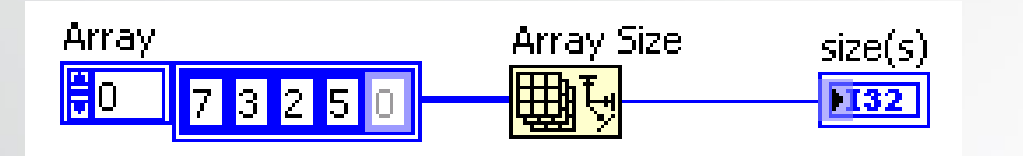

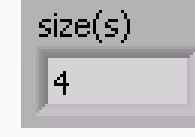

• Inicjalizuj tablicę:

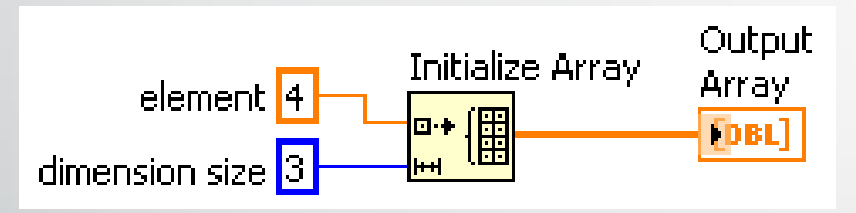

### • Wycięcie fragmentu tablicy:

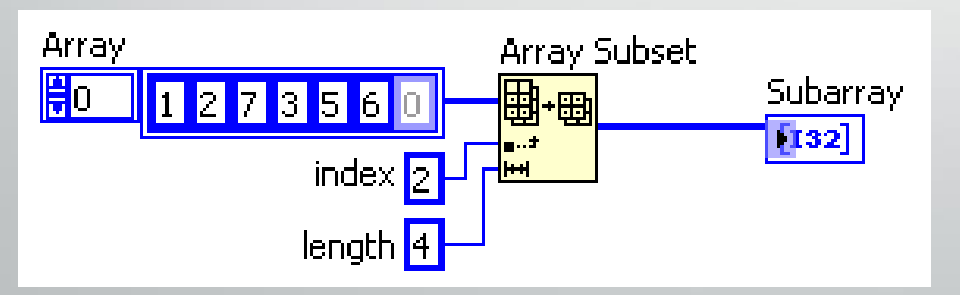

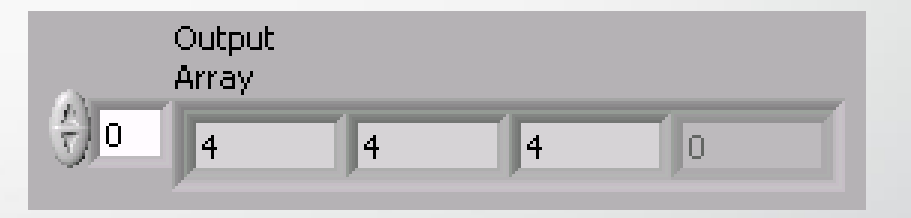

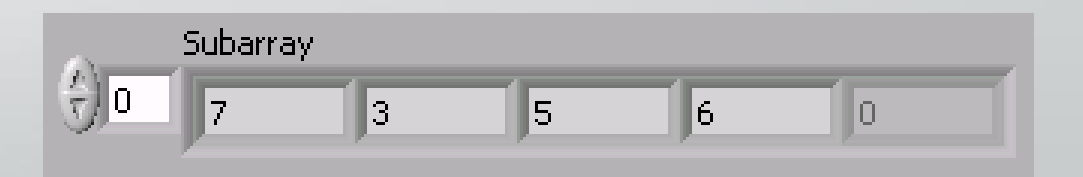

#### • Dodanie elementu tablicy:

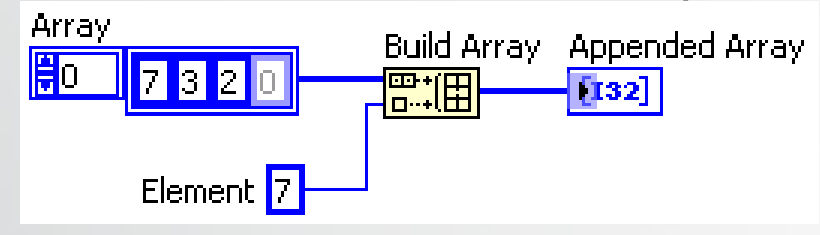

• Łączenie tablic:

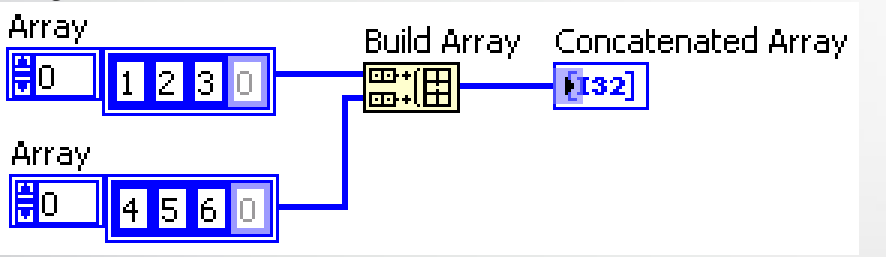

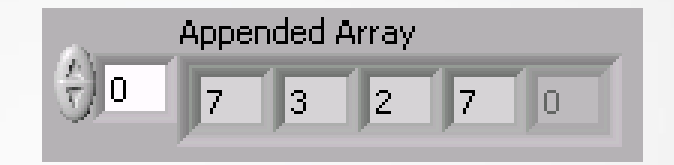

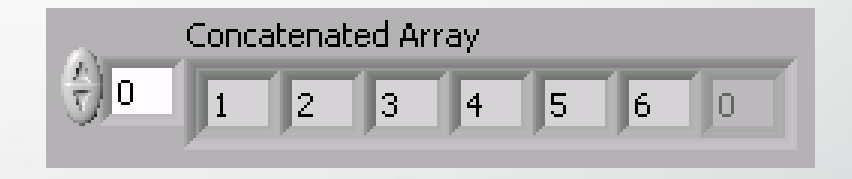

• Budowanie tablicy o wyższym wymiarze:

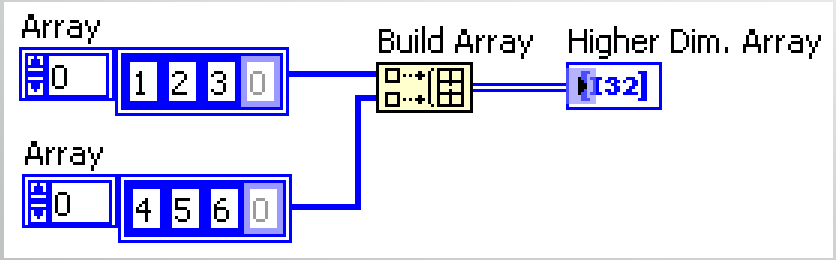

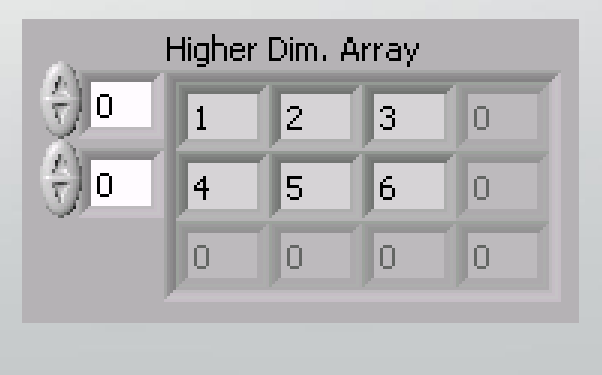

#### opcja domyślna

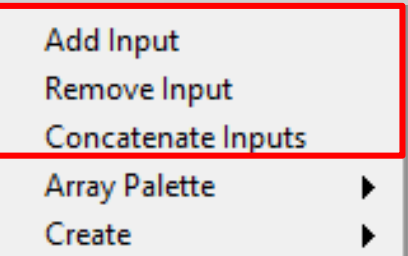

#### • Wybieranie elementu tablicy:

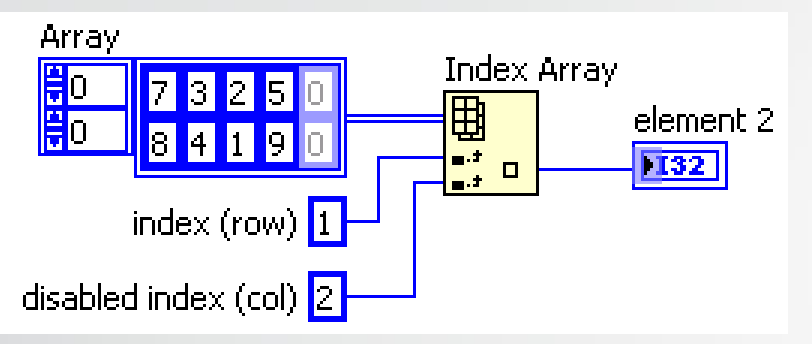

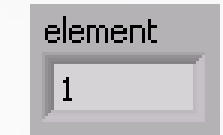

• Wybieranie wiersza lub kolumny tablicy:

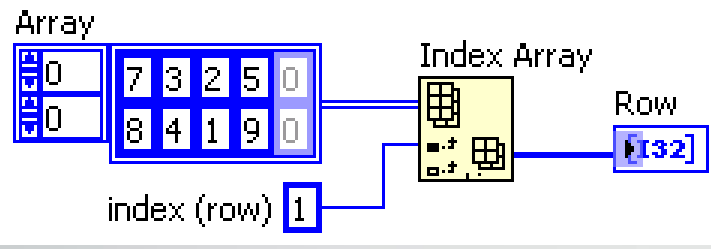

• Transponowanie tablicy:

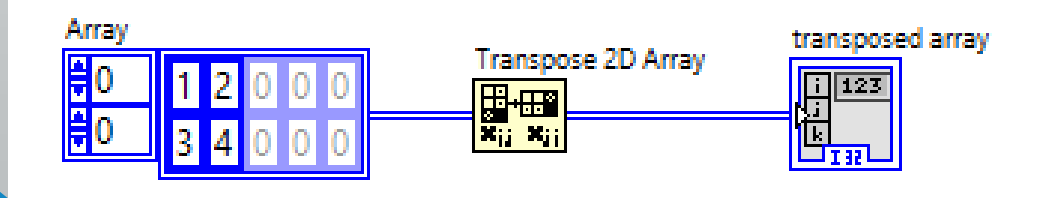

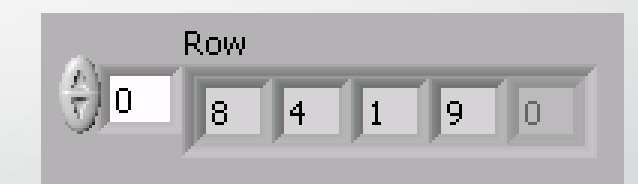

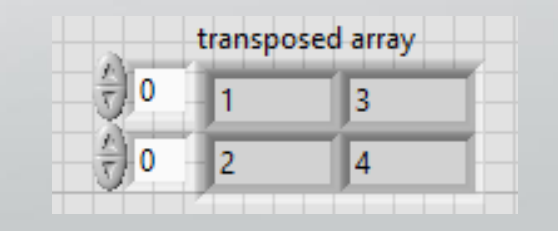

Stwórz instrument wirtualny, który po wczytaniu jednowymiarowej macierzy wejściowej przemnoży każdy jej element przez kolejne liczby naturalne (pierwsza komórka x1, druga komórka x2, trzecia komórka x3 itd.)

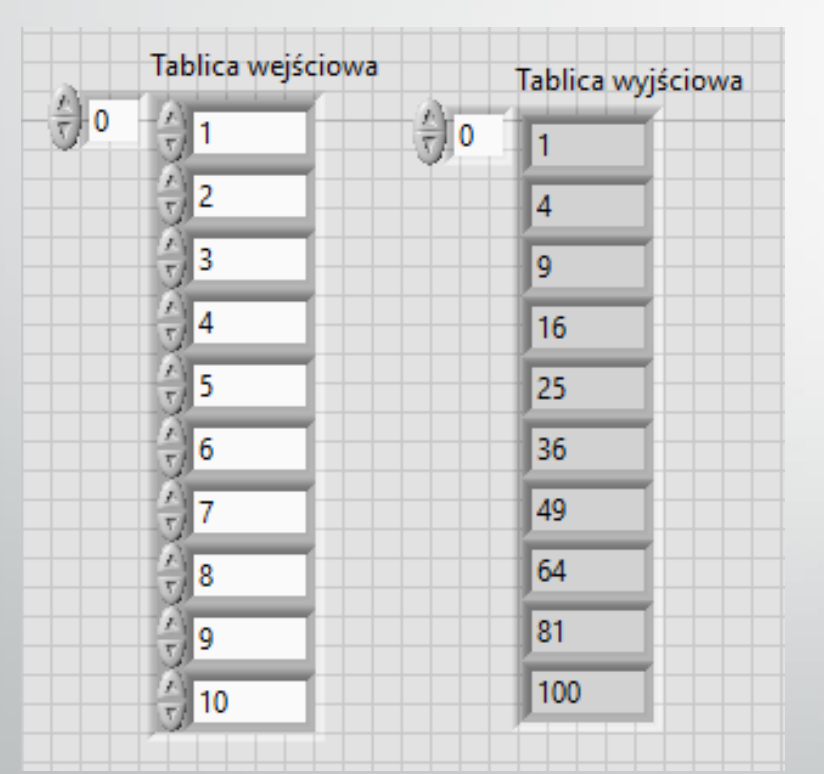

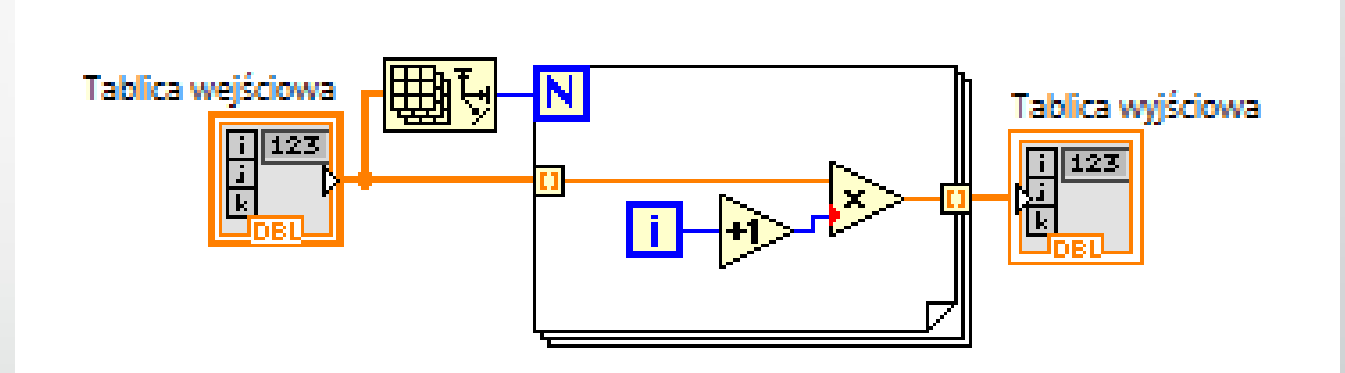

• Stwórz instrument wirtualny, który w dwuwymiarowej macierzy wejściowej zamieni wszystkie elementy równe 0 na elementy równe 10.

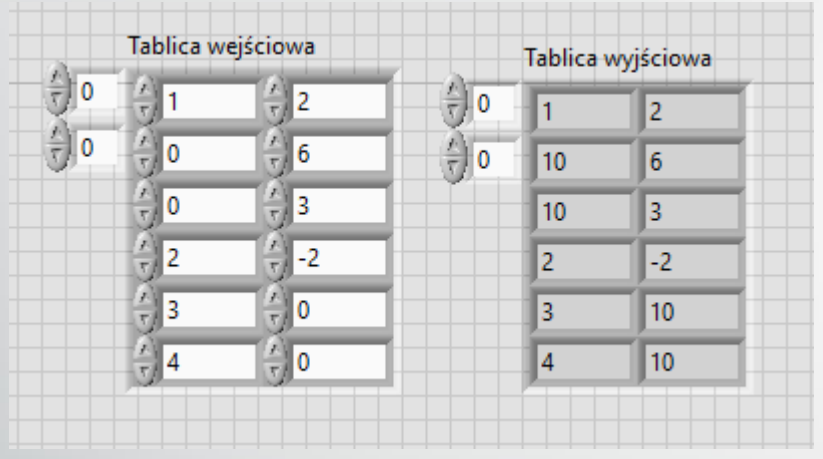

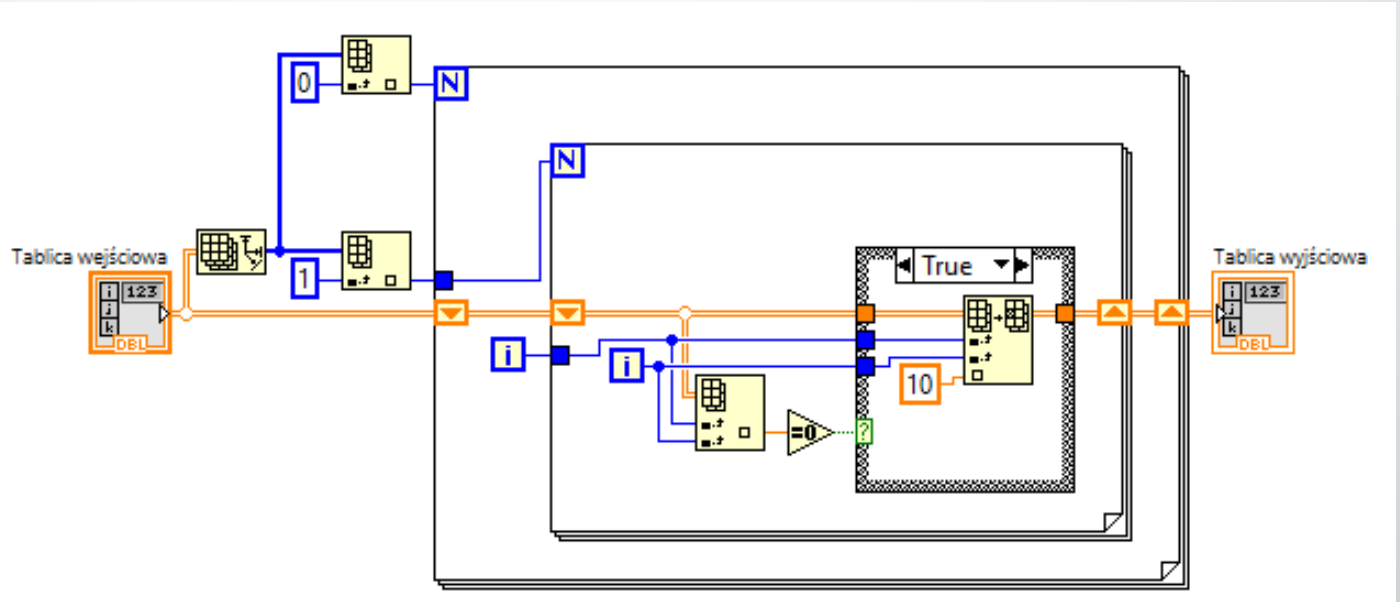

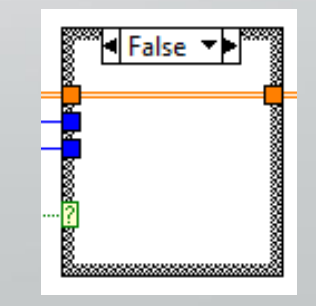

- Obiektu typu klaster używamy do połączenia różnych sygnałów, np. w celu przekazania ich na diagramie pojedynczą linią lub zapisania do pliku pojedynczą funkcją.
- Klastry łączą elementy różnego typu, jednak w pojedynczym klastrze nie można łączyć kontrolek i wskaźników!
- Tworzenie klastra:

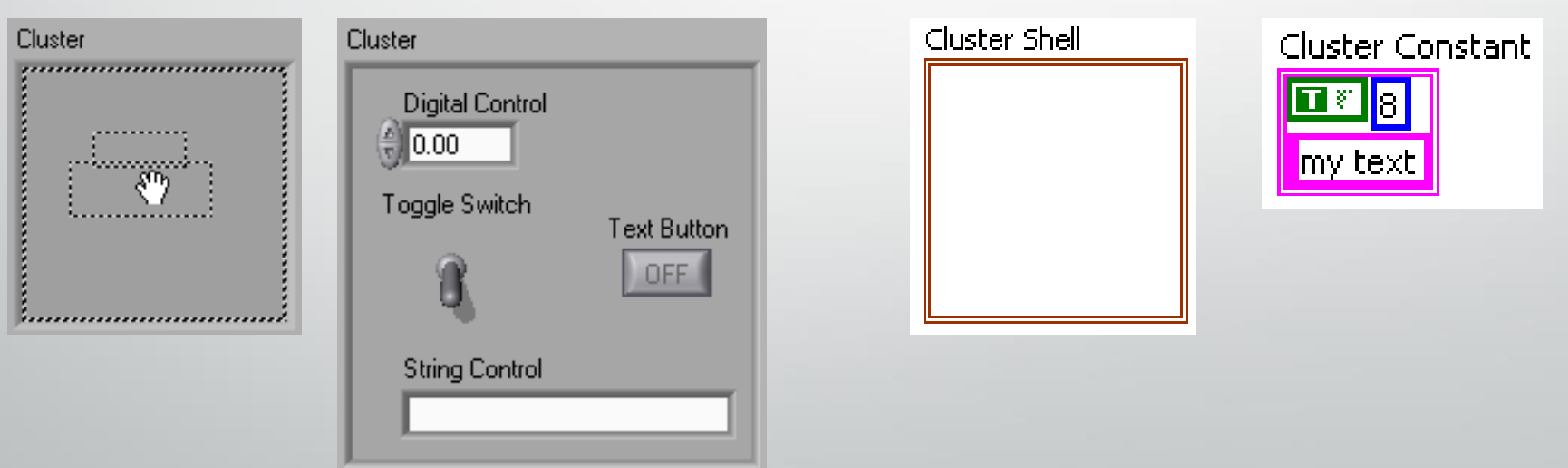

• Zmiana kolejności elementów klastra (domyślnie elementy numerowane są według kolejności ich dodawania):

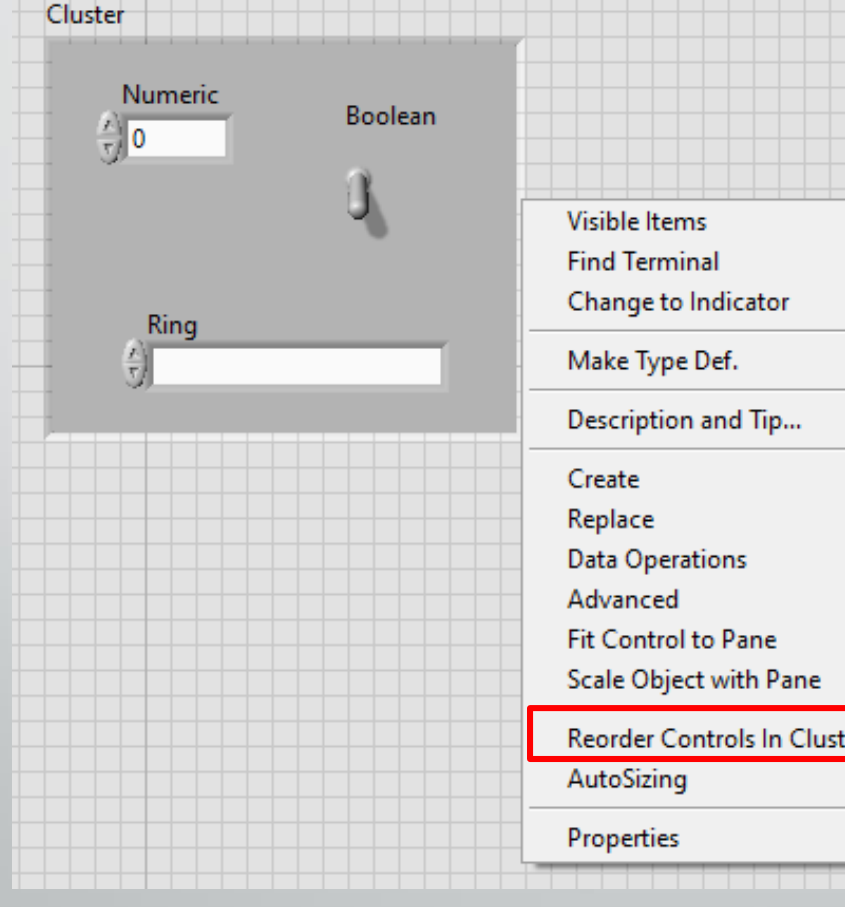

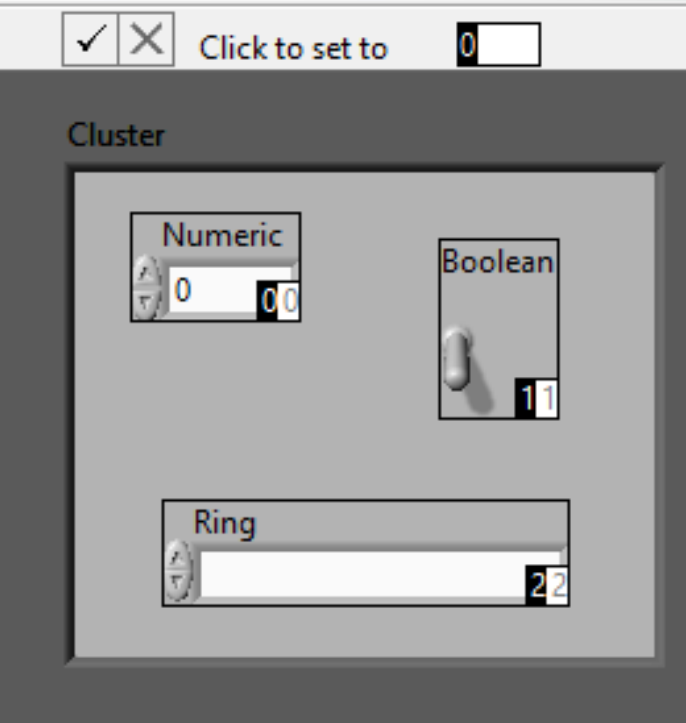

• W grupie *Claster* palety *Controls – Programming* dostępne są funkcje umożliwiające wykonywanie operacji na klastrach:

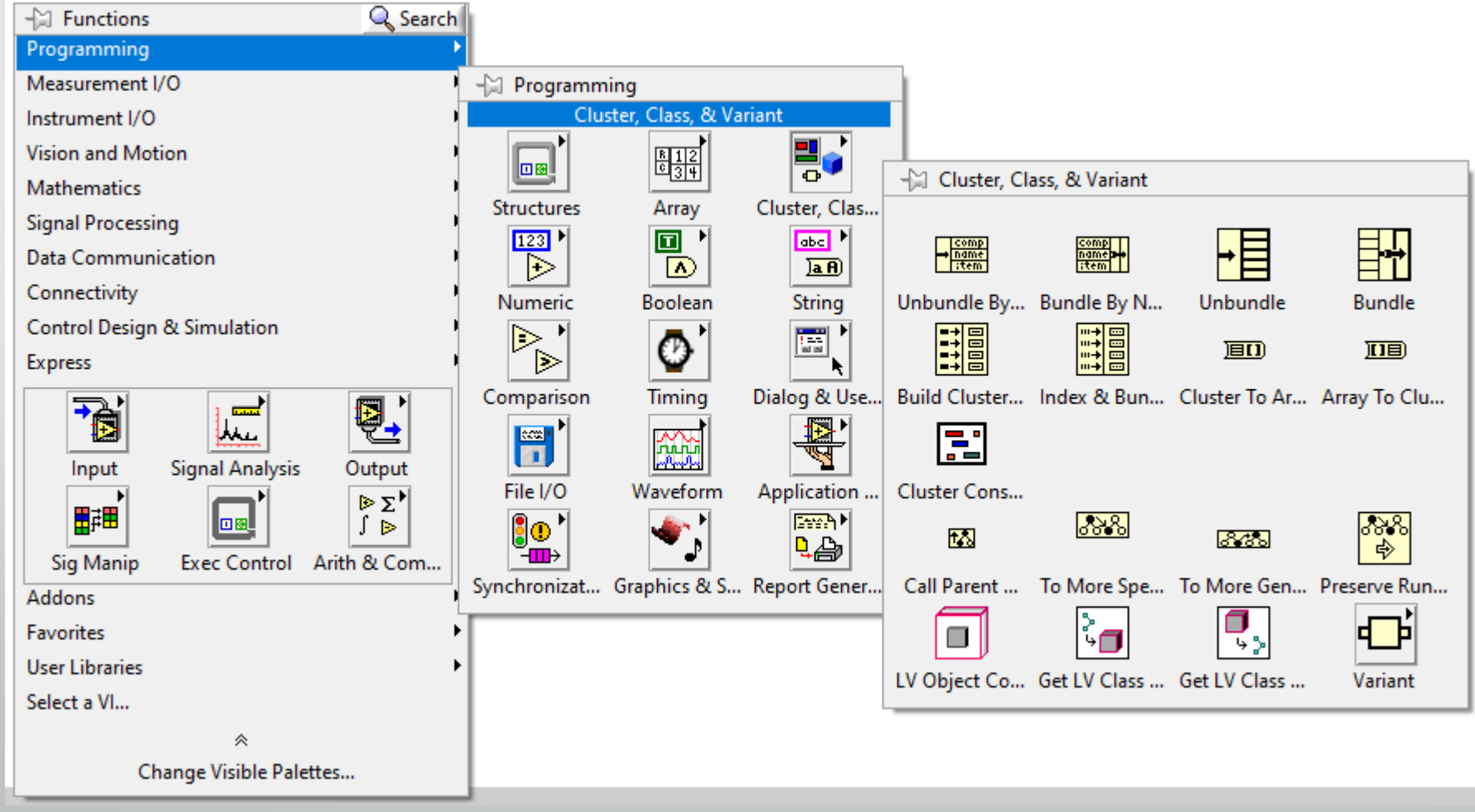

#### • Rozdzielanie/łączenie poszczególnych sygnałów:

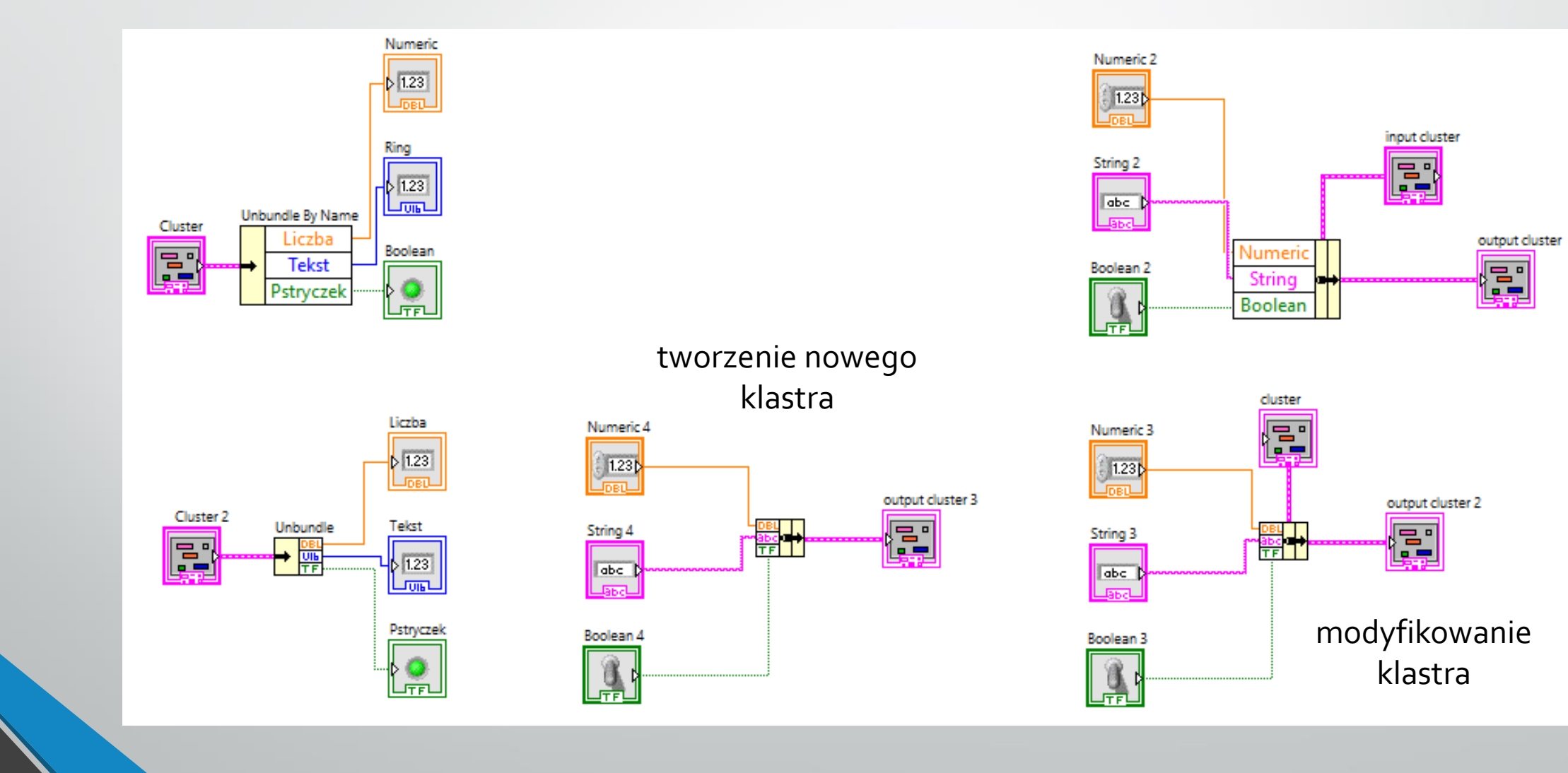

Stwórz instrument wirtualny, który w sposób ciągły pozwoli na podawanie wartości numerycznej ustawianej na pokrętle oraz wskaźnika LED przełącznika.

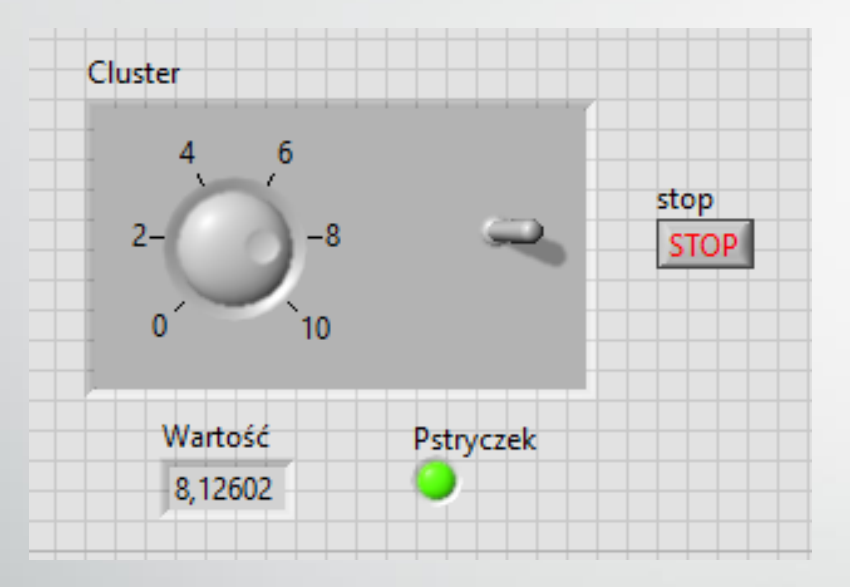

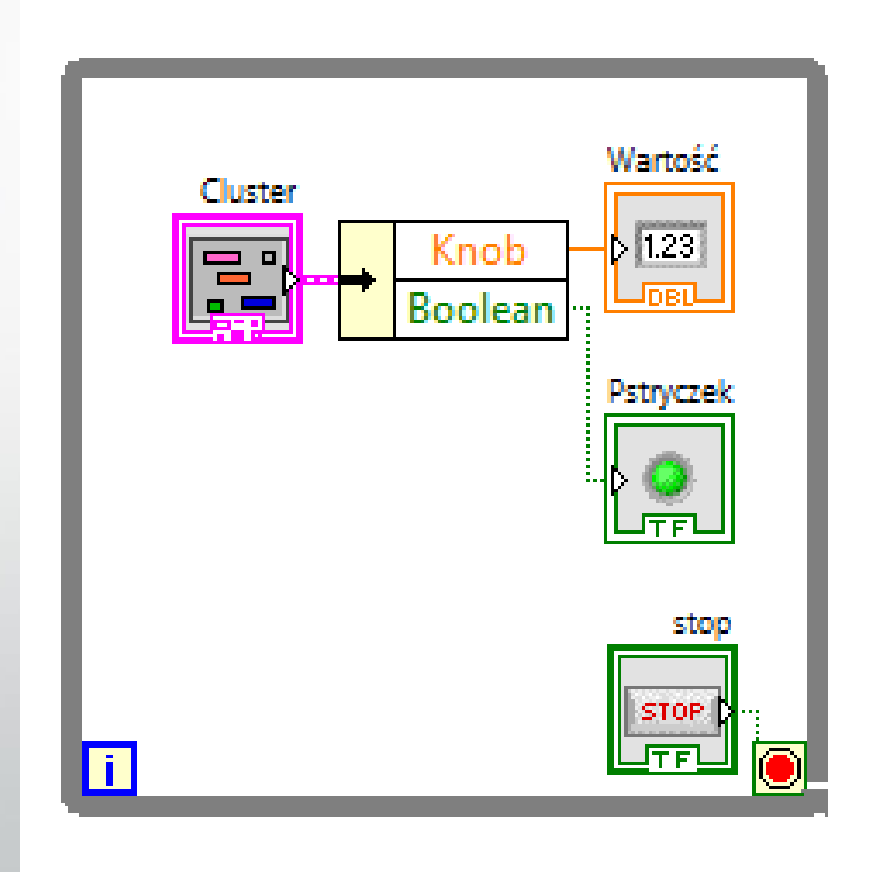

- Szczególnym klastrem wykorzystywanym w LabVIEW jest informacja o błędzie, który wystąpił podczas wykonywania programu.
- Wiele procedur posiada zacisk wyjściowy typu klaster *error out*.
- Klaster taki składa się ze:
	- zmiennej logicznej *status* (*True* gdy wystąpi błąd)
	- zmiennej numerycznej *code* (kod błędu)
	- zmiennej tekstowej *source* (nazwa podprogramu, w którym wystąpił błąd)

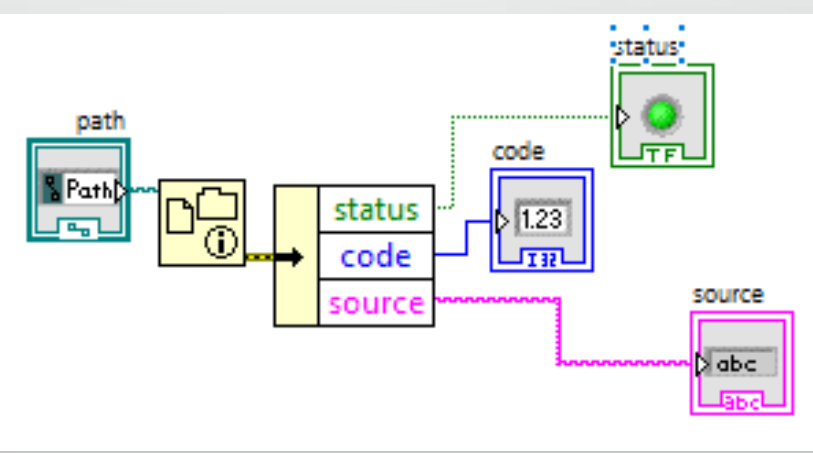